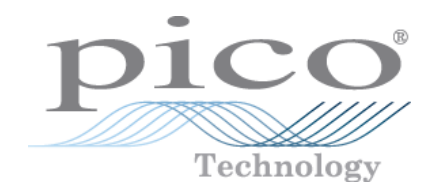

# **PicoScope ® 5000-Serie A und B**

Oszilloskope mit flexibler Auflösung

Benutzerhandbuch

# Inhalt

<u> 1980 - Johann Barn, mars an t-Amerikaansk kommunister (</u>

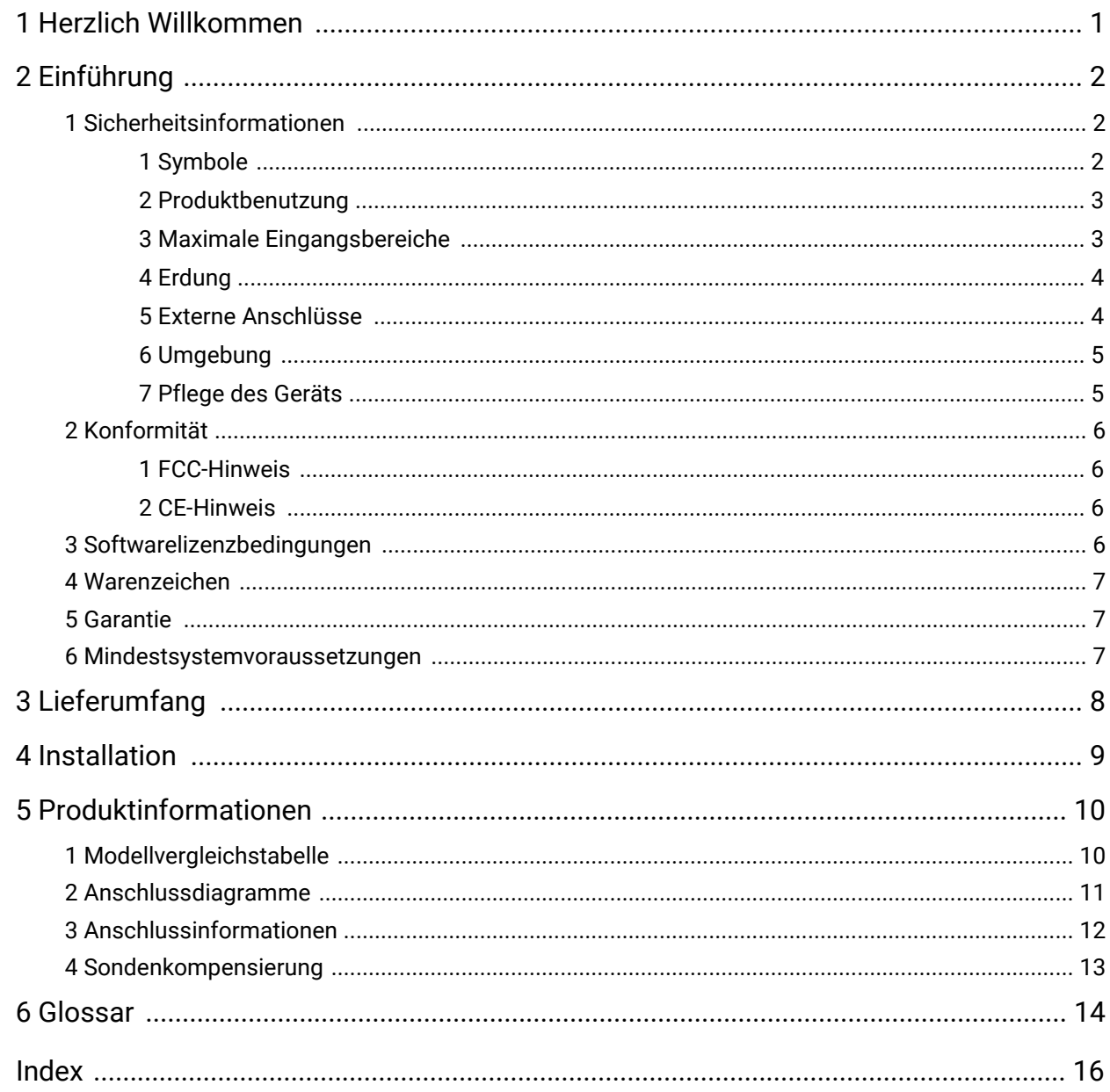

# <span id="page-2-0"></span>1 Herzlich Willkommen

Vielen Dank, dass Sie sich für den Kauf eines **Oszilloskops mit flexibler Auflösung der PicoScope 5000- Serie** von Pico Technology entschieden haben!

Die Oszilloskope mit flexibler Auflösung der PicoScope 5000-Serie A und B von Pico Technology sind Hochleistungsoszilloskope für Echtzeitmessungen, die an den USB-Anschluss Ihres Computers angeschlossen werden und benutzen die PicoScope-Software, um als Oszilloskope und Spektrumanalysatoren zu agieren. Umfassende Portabilität, herausragende Speichertiefe, flexible Auflösungen, schnelle Abtastraten und hohe Bandbreite machen diese Oszilloskope zu einer vielseitigen Modellfamilie, die sich für zahlreiche Anwendungen eignet.

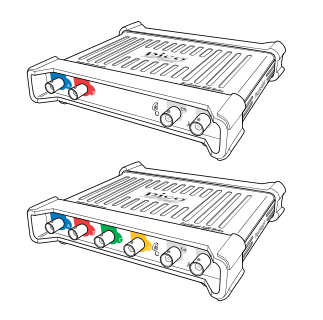

Die A-Modelle sind tragbare Hochgeschwindigkeits-Oszilloskope mit einem Funktionsgenerator:

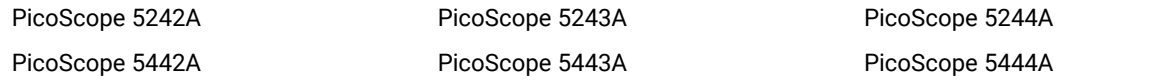

Die B-Modelle entsprechen den A-Modellen, verfügen jedoch zusätzlich über einen Generator für anwenderdefinierte Wellenformen [\(AWG\)](#page-15-1) und einen größeren Speicher:

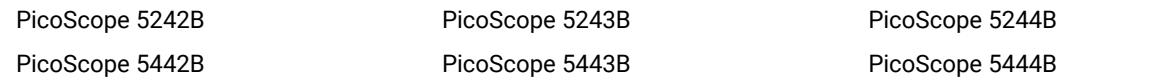

Die Oszilloskope der PicoScope 5000-Serie A und B bieten Ihnen folgende Vorteile:

- · **Programmierbarkeit:** Das PicoScope 5000A SDK ermöglicht es Ihnen, eigene Programme in einer Programmiersprache Ihrer Wahl zu schreiben, mit denen Sie alle Funktionen des Oszilloskops steuern können. Mit den API-Funktionen können Sie alternativ Ihre eigenen Programme entwickeln, um Daten vom Oszilloskop zu erfassen und zu analysieren. Weitere Informationen finden Sie im *Programmierhandbuch zur PicoScope-Serie 5000 (A API)*.
- · **Langfristiger Support:** Software-Aktualisierungen und Beta-Versionen können von unserer [Website](http://www.picotech.com) heruntergeladen werden. Unsere Experten bieten Ihnen telefonisch und perE-Mail Support, sonst besuchen Sie unser [Support-Forum.](https://www.picotech.com/support/) Diese Leistungen stehen Ihnen für die gesamte Lebensdauer des Produkts kostenlos zur Verfügung.
- · **Fünf Jahre Garantie:** Wir gewähren auf das Oszilloskop ab dem Kaufdatum eine fünfjährige Garantie gegen Fabrikationsfehler.

Weitere Informationen über die Oszilloskope der PicoScope 5000-Serie A und B finden Sie in der [Modellvergleichstabelle](#page-11-0) in diesem Handbuch und in den Spezifikationstabellen in den *Datenblättern zur PicoScope 5000-Serie*, die auf unserer [Webseite](http://www.picotech.com) verfügbar sind.

# <span id="page-3-0"></span>2 Einführung

# 2.1 Sicherheitsinformationen

Um Stromschlaggefahr, Brandgefahr, Verletzungen und Beschädigungen des Produkts zu vermeiden, lesen Sie diese Sicherheitsinformationen sorgfältig, bevor Sie das Produkt installieren oder verwenden. Befolgen Sie außerdem alle allgemeinen elektrotechnischen Sicherheitsverfahren und -vorschriften.

Das Produkt wurde gemäß der europäischen Norm EN 61010-1:2010 entwickelt und geprüft und hat das Werk in einwandfreiem Zustand verlassen. In dieser Anleitung werden die folgenden Sicherheitssymbole verwendet:

Der Begriff WARNUNG weist auf Bedingungen oder Vorgehensweisen hin, die zu Verletzungen oder zum Tod führen können.

Der Begriff **ACHTUNG** weist auf Bedingungen oder Vorgehensweisen hin, die zu Schäden am Produkt oder der damit verbundenen Ausrüstung führen können.

Sofern nicht anders angegeben, gelten diese Sicherheitshinweise füralle Oszilloskope der PicoScope 5000- Serie, die in diesem Benutzerhandbuch behandelt werden.

### <span id="page-3-1"></span>2.1.1 Symbole

Diese Sicherheits- und Elektrosymbole werden auf dem Produkt oder in dieser Anleitung verwendet.

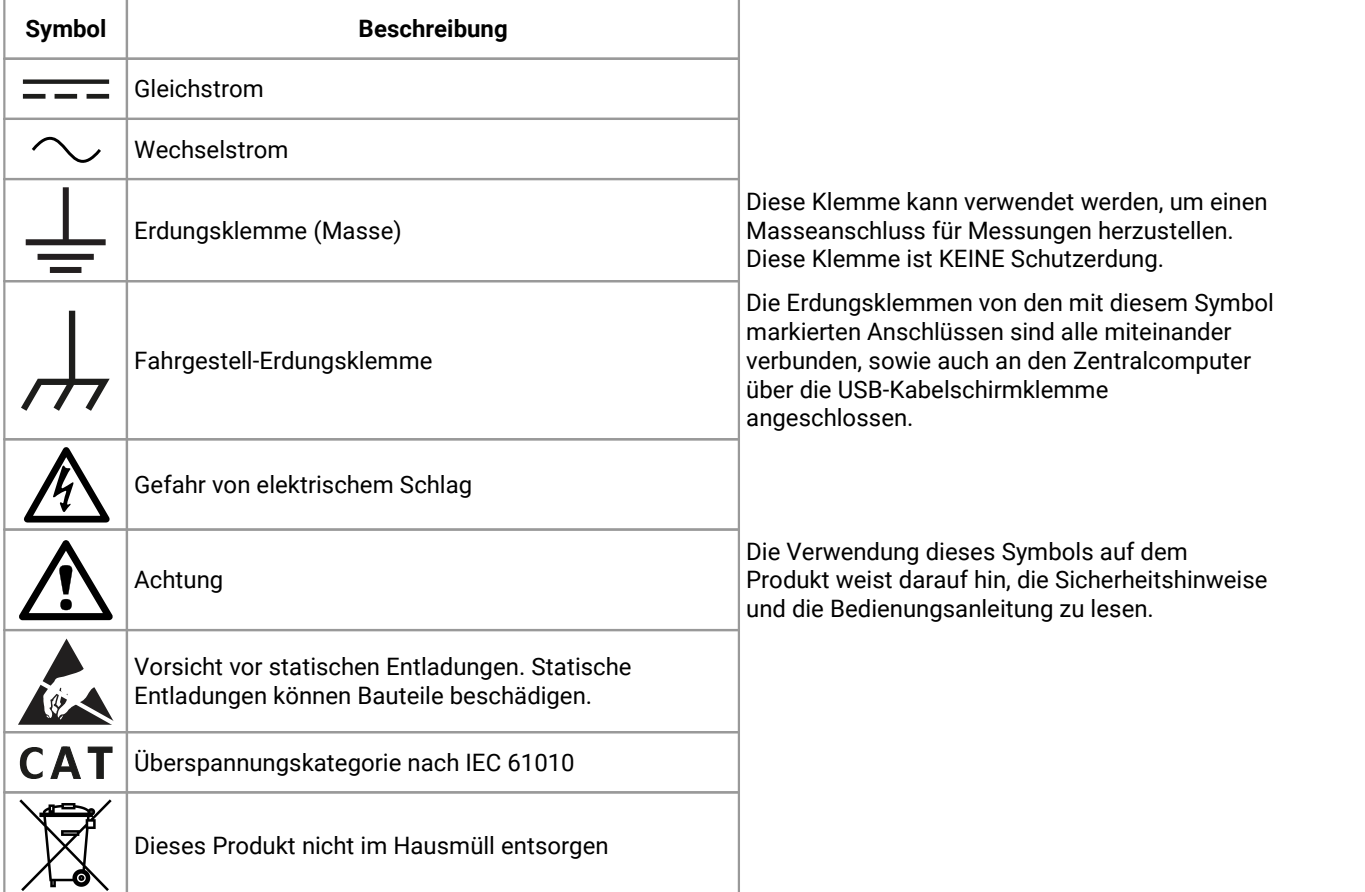

### <span id="page-4-0"></span>2.1.2 Produktbenutzung

### **WARNUNG**

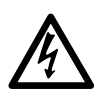

Um schwere oder tödliche Verletzungen zu vermeiden, verwenden Sie das Produkt nur wie angewiesen an, und benutzen Sie nur mitgelieferte oder empfohlene Zubehörteile. Wenn das Produkt nicht gemäß der Herstelleranweisungen verwendet wird, kann dies die integrierten Schutzfunktionen beeinträchtigen.

## <span id="page-4-1"></span>2.1.3 Maximale Eingangsbereiche

Beachten Sie die Nennleistung sämtlicher Anschlüsse und Warnhinweise, die auf dem Produkt markiert sind.

In der folgenden Tabelle sind die Messspanne und der Spannungsbereich des Überspannungsschutzes für jedes Oszilloskopmodell angegeben. Der komplette Spannungsbereich ist die maximale Spannung, die vom Instrument akkurat gemessen werden kann. Der Spannungsbereich des Überspannungsschutzes istdie maximale Spannung, die angelegt werden kann, ohne das Gerät zu beschädigen.

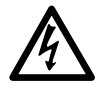

### **WARNUNG**

Um Stromschlaggefahr zu vermeiden, messen Sie keine Spannungen außerhalb der nachstehend angegebenen Messspanne.

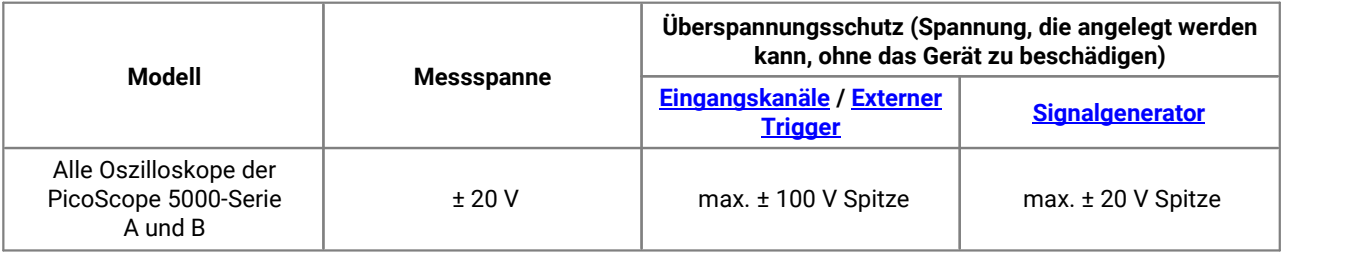

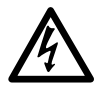

### **WARNUNG**

Signale, die die Spannungsgrenzen in der nachstehenden Tabelle überschreiten, sind gemäß EN 61010 als "berührungsgefährliche Spannung" definiert. Um Stromschlaggefahr zu vermeiden, ergreifen Sie alle erforderlichen Vorsichtsmaßnahmen, wenn Sie an Anlagen arbeiten, an denen berührungsgefährliche Spannungen vorhanden sein können.

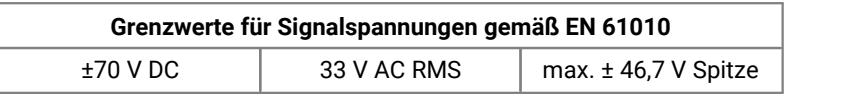

### **WARNUNG**

Oszilloskopen der PicoScope 5000-Serie sind nicht geeignet, berührungsgefährliche Spannungen nach EN 61010 zu messen. Um Stromschlaggefahr zu vermeiden, messen Sie keine Spannungen außerhalb der Grenzwerte in der obenstehenden Tabelle oder außerhalb der angegebenen Messspanne (der geringere Wert gilt).

### **WARNUNG**

Um schwere oder tödliche Verletzungen zu vermeiden, darf das Oszilloskop nicht direkt mit dem Netzstrom verbunden werden. Verwenden Sie zur Messung von Netzspannung eine dafür zugelassene, isolierte Differenzialsonde, wie z. B. die auf der Website von Pico Technology aufgeführte TA041.

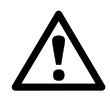

### **ACHTUNG**

Wenn der Spannungsbereich des Überspannungsschutzes an einem beliebigen Anschluss überschritten wird, kann dies zu dauerhaften Schäden am Oszilloskop oder an anderen angeschlossenen Geräten führen.

### <span id="page-5-0"></span>2.1.4 Erdung

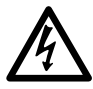

### **WARNUNG**

Der Erdungsanschluss des Oszilloskops über das USB-Kabel dient nur zu Messzwecken. Das Oszilloskop ist nicht mit einer Schutzerdung ausgestattet.

### **WARNUNG**

Schließen Sie den Erdungseingang (Gehäuse) nicht an eine Stromquelle an. Um schwere oder tödliche Verletzungen zu vermeiden, stellen Sie mit einem Voltmeter sicher, dass zwischen der Erdung des Oszilloskops und dem beabsichtigten Anschlusspunkt keine relevante Wechsel oder Gleichspannung anliegt.

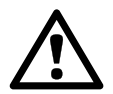

### **ACHTUNG**

Wenn Sie eine Spannung an den Erdungseingang anlegen, besteht die Gefahr einer dauerhaften Beschädigung des Oszilloskops, des angeschlossenen Computers und der weiteren Ausrüstung.

### **ACHTUNG**

Um Messfehler durch eine mangelhafte Erdung zu vermeiden, verwenden Sie stets das mit dem Oszilloskop gelieferte Qualitäts-USB-Kabel.

### <span id="page-5-1"></span>2.1.5 Externe Anschlüsse

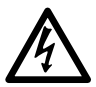

### **WARNUNG**

Um schwere oder tödliche Verletzungen zu vermeiden, verwenden Sie ausschließlich das Netzkabel und den Netzadapter, die mit dem Produkt geliefert wurden. Diese sind für die Spannungs- und Steckerkonfiguration in Ihrem Land zugelassen.

#### **Optionen für die Spannungsversorgung und Kenndaten**

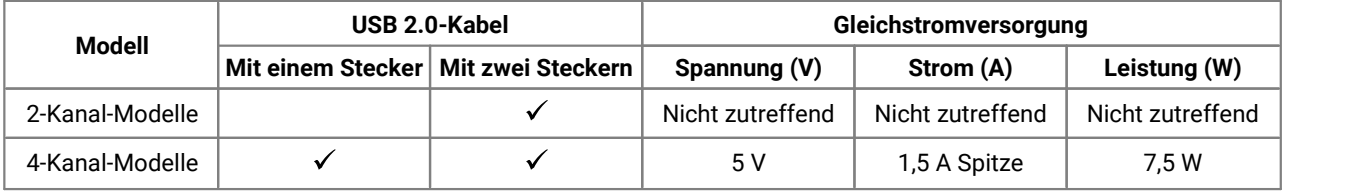

Für Anweisungen zum Anschließen an Ihr Oszilloskop, beachten Sie bitte [Installation](#page-10-0).

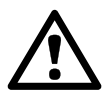

#### **ACHTUNG**

Vermeiden Sie mechanische Belastung oder zu scharf gebogene Schleifen für alle Anschlusskabel, einschließlich Koaxkabel und Verbinder. Eine unsachgemäße Handhabung kann Seitenwände verbiegen und dadurch die Leistung sowie die Messgenauigkeit herabsetzen.

### <span id="page-6-0"></span>2.1.6 Umgebung

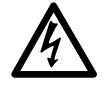

#### **WARNUNG**

Um schwere oder tödliche Verletzungen zu vermeiden, verwenden Sie das Gerät nicht in feuchten Umgebungen oder bei Vorhandensein von explosiven Gasen oder Dämpfen.

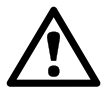

#### **ACHTUNG**

Um Beschädigungen zu vermeiden, verwenden und lagern Sie das Oszilloskop stets in geeigneten Umgebungen.

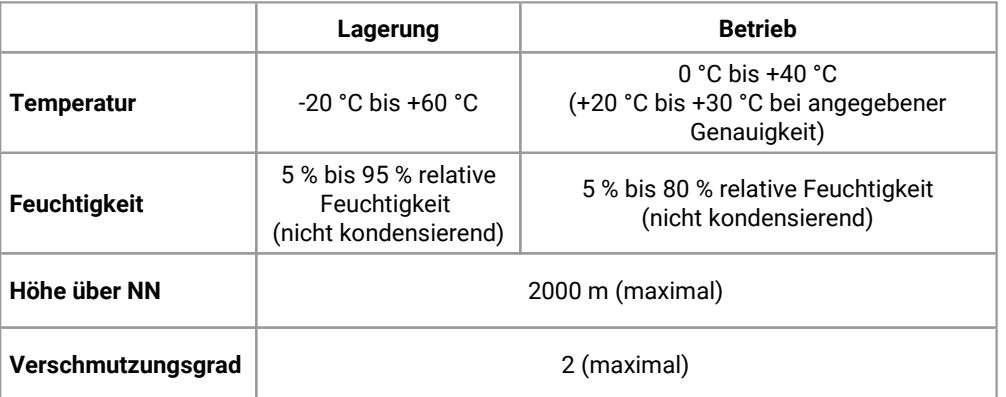

## <span id="page-6-1"></span>2.1.7 Pflege des Geräts

Das Produkt enthält keine vom Benutzer zu wartende Teile. Die Reparatur, Wartung und Kalibrierung des Produkts erfordern spezielle Prüfsysteme und dürfen nur von Pico Technology oder einem zugelassenen Dienstleister durchgeführt werden. Diese Leistungen sind gebührenpflichtig, sofern sie nicht unter die fünfjährige Garantie von Pico fallen.

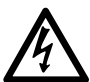

### **WARNUNG**

Um schwere oder tödliche Verletzungen zu vermeiden, verwenden Sie das Produkt nicht, wenn es jegliche Anzeichen von Beschädigung aufweist und stellen Sie den Gebrauch unverzüglich ein, wenn es sich ungewöhnlich verhält.

#### **WARNUNG**

Um Stromschlaggefahr zu vermeiden, dürfen das Oszilloskop, die Gehäuseteile, Verbinder und Zubehörteile nicht manipuliert oder zerlegt werden.

#### **WARNUNG**

Reinigen Sie das Oszilloskop mit einem weichen Tuch und einer Lösung aus milder Seife oder einem milden Reinigungsmittel und Wasser. Um Stromschlaggefahr zu vermeiden, lassen Sie keine Flüssigkeiten in das Oszilloskopgehäuse eindringen, da dies die interne Elektronik oder Isolierung beeinträchtigt.

# <span id="page-7-0"></span>2.2 Konformität

## 2.2.1 FCC-Hinweis

Dieses Gerät wurde getestet und gemäß **Teil 15, Absatz B der FCC-Richtlinien** als digitales Gerät der Klasse A eingestuft. Diese Grenzwerte bieten angemessenen Schutz gegen Interferenzen, wenn das Gerät in einer kommerziellen Umgebung betrieben wird. Dieses Gerät erzeugt, verwendet und strahlt Radiofrequenzen aus.<br>Der Betrieb dieses Geräts in einer Wohnumgebung führt sehr wahrscheinlich zu gefährlichen Störungen, deren Beseitigung zu Lasten des Anwenders geht.

### <span id="page-7-1"></span>2.2.2 CE-Hinweis

Die Oszilloskope der PicoScope 5000-Serie A und B erfüllen die wesentlichen Anforderungen der **EMV- Richtlinie 2014/30/EU** und wurden entsprechend der Norm **EN 61326-1:2013 über Störaussendung und Störfestigkeit der Klasse A** geprüft.

Die Oszilloskope erfüllen außerdem die Anforderungen der **Niederspannungsrichtlinie 2014/35/EU** und wurden entsprechend derNorm **BS EN 61010-1:2010** über die Sicherheitsanforderungen für elektrische Mess-, Steuer-, Regel- und Laborgeräte entwickelt.

# <span id="page-7-2"></span>2.3 Softwarelizenzbedingungen

**Lizenzgewährung.** Alles in dieser Ausgabe enthaltene Material untersteht einer Lizenz und ist unverkäuflich. Pico Technology Limited ("Pico") gewährt der Person, die die Software installiert, gemäß den folgenden Bedingungen eine Lizenz.

**Zugriff.** Der Lizenznehmer gestattet nur Personen Zugriff auf die Software, die über diese Bedingungen informiert wurden und sie anerkannt haben.

**Benutzung.** Die Software in dieser Ausgabe darf nur mit Pico-Produkten oder mit Daten, die mit Pico- Produkten erfasst wurden, benutzt werden.

**Copyright.** Pico beansprucht das Urheberrecht und alle weiteren Rechte an allen in dieser Version enthaltenen Materialien (Software, Dokumente usw.).

**Haftung.** Pico und Vertreter des Unternehmens übernehmen keine Haftung für alle Arten von Verlusten, Schäden oder Verletzungen, die in Verbindung mitder Nutzung von Systemen oder Software von Pico Technology entstehen. Ausgenommen hiervon sind eventuelle gesetzlich garantierte Haftungsansprüche.

**Zweckmäßigkeit.** Aufgrund derVielzahl möglicher Anwendungen kann Pico nicht gewährleisten, dass sich das System oder die Software für einen bestimmten Zweck eignet. Es liegt daher in der Verantwortung des Benutzers, die Eignung des Produkts für seine Anwendung zu prüfen.

**Überlebenswichtige Anwendungen.** Da die Software auf einem Computer ausgeführt wird, auf dem möglicherweise auch andere Softwareprodukte ausgeführt werden und von diesen anderen Produkten beeinflusst werden kann, schließt diese Lizenz die Nutzung auf betriebsnotwendigen Computern (beispielsweise auf Systemen, die der Lebenserhaltung dienen) ausdrücklich aus.

**Viren.** Diese Software wird während der Erstellung fortwährend auf Viren überwacht. Es liegt jedoch in der Verantwortung des Benutzers, die Software nach der Installation regelmäßig auf Viren zu prüfen.

**Technischer Support.** Keine Software ist fehlerfrei. Wenn Sie jedoch mit der Leistung dieser Software nicht zufrieden sind, wenden Sie sich bitte an unseren technischen Support.

# <span id="page-8-0"></span>2.4 Warenzeichen

*Pico Technology Limited* und *PicoScope* sind in Großbritannien und anderen Ländern eingetragene Warenzeichen von Pico Technology Limited.

*PicoScope* und *Pico Technology* sind in den USA patentrechtlich geschützt.

*Linux* ist ein in den USA und anderen Ländern eingetragenes Warenzeichen von Linus Torvalds.

*Mac* und *OS X* sind in den USA und anderen Ländern eingetragene Warenzeichen von Apple Inc.

*Windows* istin den USA und anderen Ländern ein eingetragenes Warenzeichen oder ein Warenzeichen der Microsoft Corporation.

# <span id="page-8-1"></span>2.5 Garantie

Pico Technology **gewährleistet**, sofern nicht anders angegeben, für einen Zeitraum von 5 Jahren ab dem Lieferdatum, dass die gelieferte Ware frei von Material- und Verarbeitungsfehlern ist.

Pico Technology übernimmt keine Haftung für Defekte, die durch übliche Abnutzung, mutwillige Beschädigung, Fahrlässigkeit, anormale Betriebsbedingungen oder Abweichungen von den mündlichen oder schriftlichen Anweisungen von Pico Technology hinsichtlich der Lagerung, Installation, Inbetriebnahme, Nutzung oder Wartung derWare entstehen. Gleiches gilt für den Fall, dass Defekte (sofern keine Anweisungen vorliegen) durch Abweichungen von üblichen Handelsverfahren oder durch Veränderungen bzw. Reparaturen ohne schriftliche Zustimmung von Pico Technology entstehen.

## <span id="page-8-2"></span>2.6 Mindestsystemvoraussetzungen

Um sicherzustellen, dass Ihr Oszilloskop derPicoScope 5000-Serie ordnungsgemäß funktioniert, benötigen Sie einen Computer, der die in der folgenden Tabelle angegebenen Mindestsystemvoraussetzungen erfüllt. Je höher die Leistung des Computers, desto höher die Leistung des Oszilloskops. Mehrkern-Prozessoren können die Leistung ebenfalls steigern.

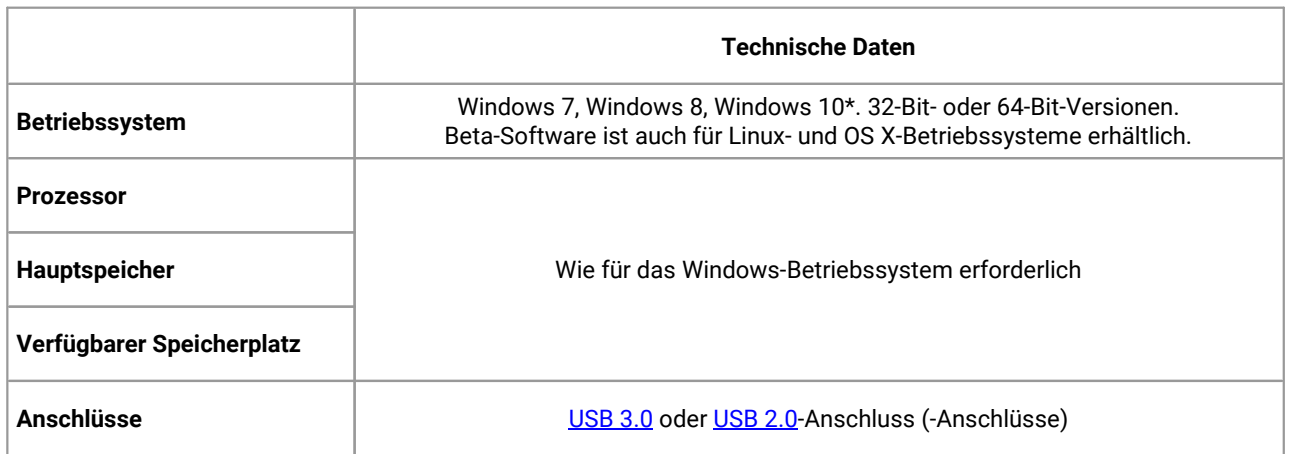

Die PicoScope-Version 6.11 und PicoSDK sind mit Windows XP SP3 und Vista SP2 zusätzlich zu den oben genannten Versionen kompatibel. Für die beste Leistung empfehlen wirden Einsatz von Windows 7 oder höher.

*Copyright © 2013–2017 Pico Technology Limited. Alle Rechte vorbehalten.* ps5000ab.de r5

# <span id="page-9-0"></span>3 Lieferumfang

Die Oszilloskope der PicoScope 5000-Serie A und B werden mit folgenden Komponenten geliefert:

- · Standard-USB-Kabel (nur für 4-Kanal-Oszilloskope)
- · USB-Kabel mit zwei Steckern
- · Netzadapter (nur für 4-Kanal-Oszilloskope)
- · Software- und Referenz-CD
- · Kurzanleitung
- Zwei oder vier Sonden (siehe [Modellvergleichstabelle](#page-11-0) für Sondendetails)

# <span id="page-10-0"></span>4 Installation

Nachstehend sind verschiedene Optionen für die Stromversorgung aufgeführt. Sie finden die Gebrauchsanweisungen in der mit Ihrem Oszilloskop mitgelieferten Kurzanleitung.

#### **Stromversorgung von 2-Kanal-Oszilloskopen**

Schließen Sie Ihr2-Kanal-Oszilloskop der PicoScope 5000-Serie über das mitgelieferte USB-Kabel mit zwei Steckern an zweifreie, spannungsversorgte USB-Anschlüsse am PC oderUSB-Hub an (siehe Abbildung 1 unten).

### **Stromversorgung von 4-Kanal-Oszilloskopen**

Wenn Sie bei den 4-Kanal-Oszilloskopen der PicoScope 5000-Serie einen oder zwei Kanäle verwenden, gibt es zwei Möglichkeiten für die Spannungsversorgung.

- 1. Wenn Ihr Computer oder USB-Hub nicht über zwei freie, spannungsversorgte USB-Anschlüsse verfügt, schließen Sie Ihr Oszilloskop der PicoScope 5000-Serie mit dem mitgelieferten USB-Kabel mit einem Stecker an den PC oder Hub an. Stecken Sie den Netzadapter in eine Steckdose und schließen Sie das DC-Kabel an die [Gleichstrombuchse](#page-12-0) an der Rückseite des Oszilloskops an (siehe Abbildung 2 unten).
- 2. Wenn Ihr Computer oder USB-Hub über zwei freie, spannungsversorgte USB-Anschlüsse verfügt, schließen Sie Ihr Oszilloskop der PicoScope 5000-Serie mit dem mitgelieferten USB-Kabel mit zwei Steckern an zwei Anschlüsse am PC oder Hub an (siehe Abbildung 1 unten).

Wenn Sie bei Ihrem 4-Kanal-Oszilloskop der PicoScope 5000-Serie drei oder vier Kanäle verwenden, schließen Sie Ihr Oszilloskop mit dem mitgelieferten USB-Kabel mit einem Stecker an den PC oder Hub an. Stecken Sie den Netzadapter in eine Steckdose und schließen Sie das DC-Kabel an die [Gleichstrombuchse](#page-12-0) an der Rückseite des Oszilloskops an (siehe Abbildung 2 unten).

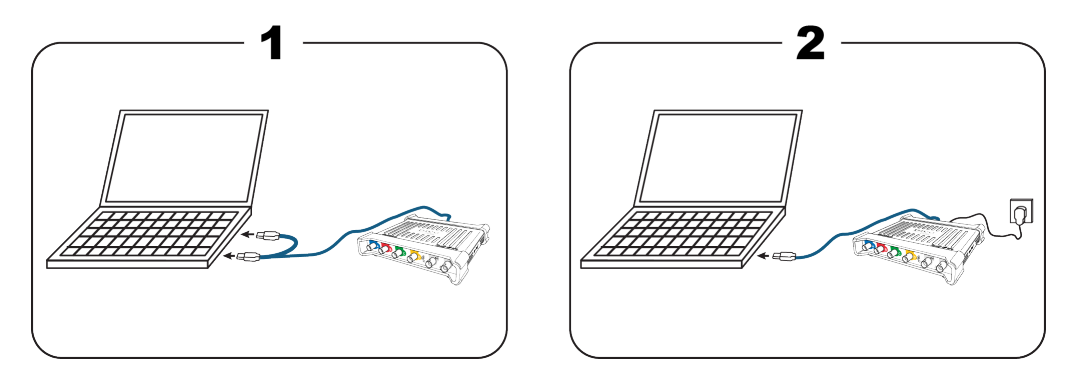

**Hinweis:** Wenn Sie den Netzadapter anschließen oder trennen, während das Oszilloskop in Betrieb ist, startet es automatisch neu und jegliche nicht gespeicherten Daten gehen verloren.

### **Prüfen der Installation**

Wenn Sie die Software installiert und das Oszilloskop an den PC angeschlossen haben, starten Sie die PicoScope-Software. Die Software sollte jetzt das Signal anzeigen, das an den Oszilloskopeingängen anliegt. Wenn Sie eine Sonde an das Oszilloskop angeschlossen haben, sollten Sie ein schwaches 50- oder 60-Hertz- Signal im Oszilloskopfenster sehen, wenn Sie die Sondenspitze mit Ihrem Finger berühren.

# <span id="page-11-0"></span>5 Produktinformationen

# 5.1 Modellvergleichstabelle

Vollständige Spezifikationen und weitere Informationen finden Sie auf der Webseite der [PicoScope](https://www.picotech.com/oscilloscope/5000/flexible-resolution-oscilloscope) 5000- [Serie](https://www.picotech.com/oscilloscope/5000/flexible-resolution-oscilloscope) oder auf dem Datenblatt zur *PicoScope 5000-Serie* auf unserer Webseite und auf Ihrer Software- und Referenz-CD.

### **2-Kanal-Modelle**

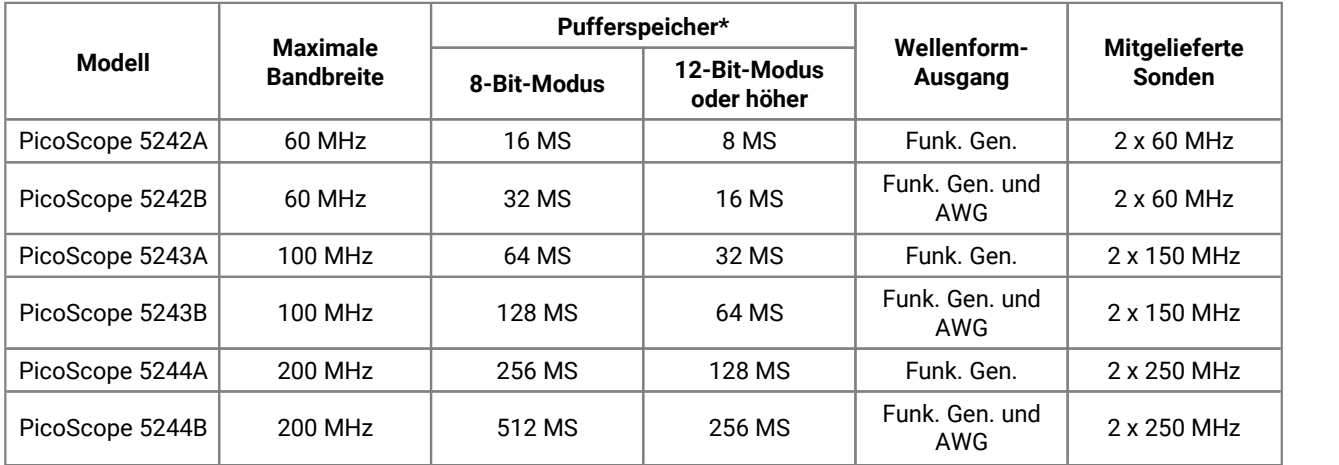

### \* Gemeinsam von den aktivierten Kanälen genutzt

### **4-Kanal-Modelle**

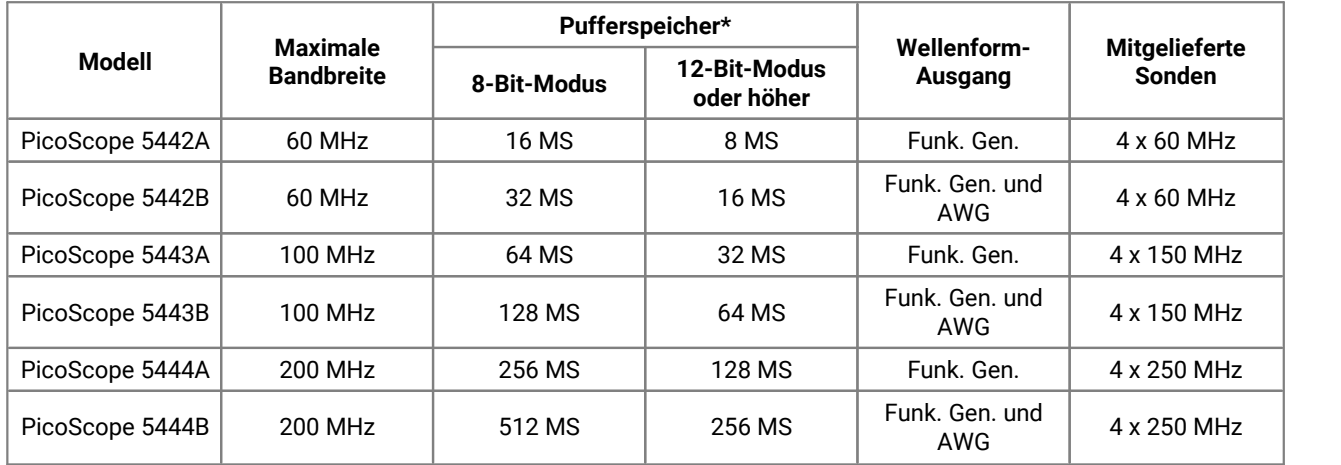

\* Gemeinsam von den aktivierten Kanälen genutzt

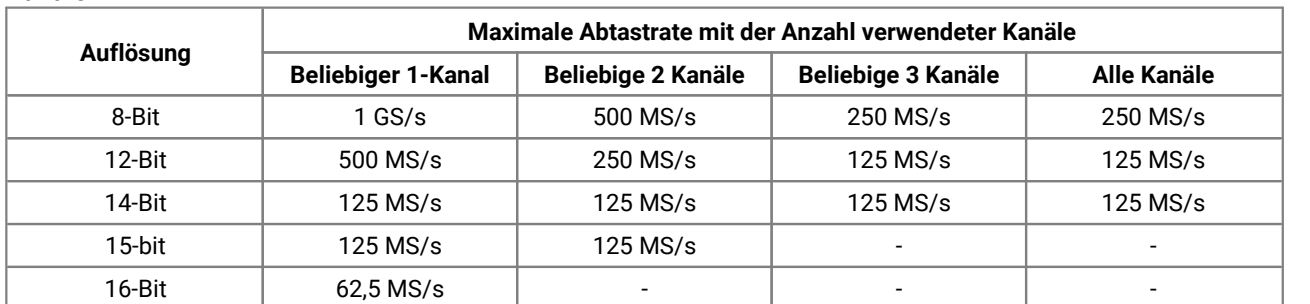

**Wie die maximale Abtastrate aufgrund der Auflösung unterschiedlich ist, und die Anzahl der verwendeten Kanäle**

# <span id="page-12-0"></span>5.2 Anschlussdiagramme

**Oszilloskope der PicoScope 5000-Serie A und B**

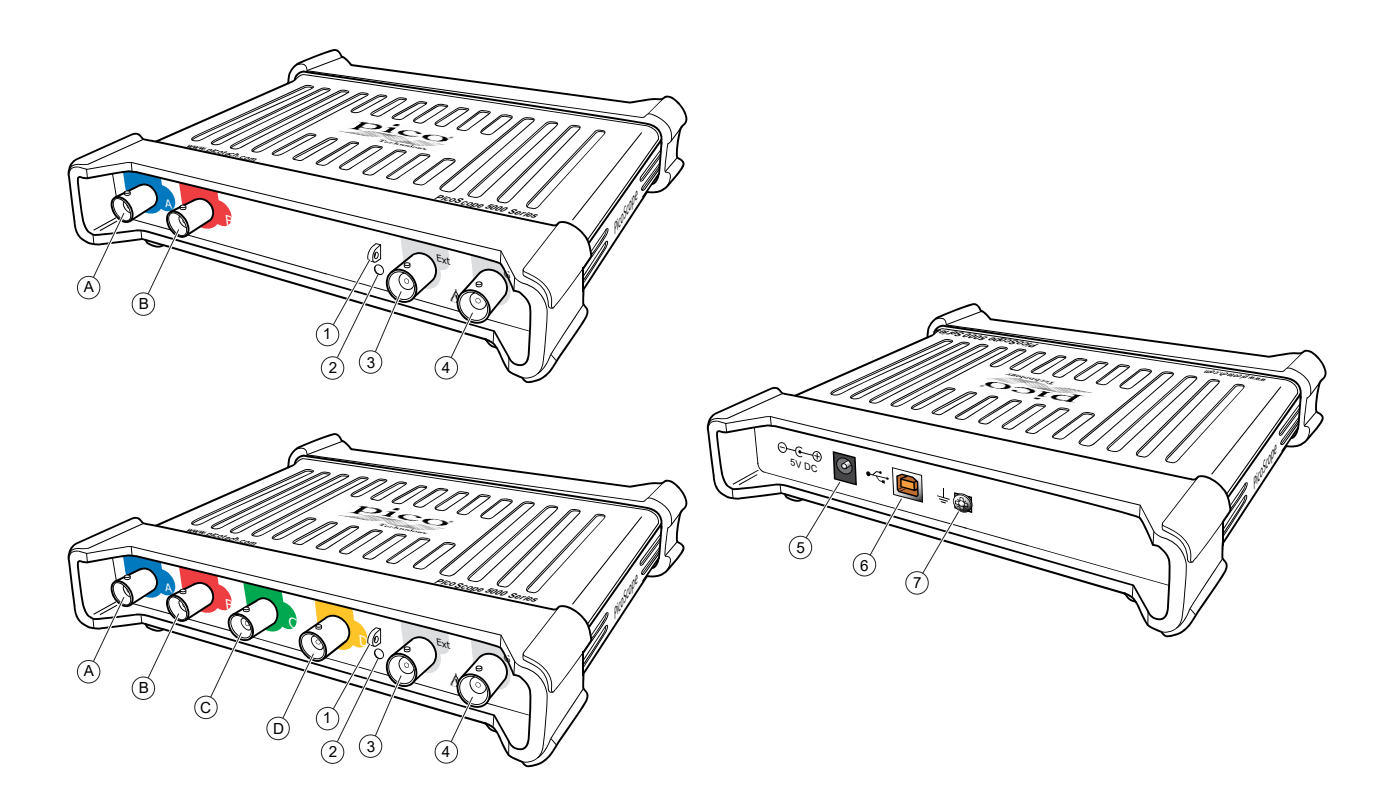

- A. Eingangskanal A
- B. Eingangskanal B
- C. Eingangskanal C
- D. Eingangskanal D
- 1. [Sondenkompensierungsausgang](#page-14-0)
- 2. LED: Leuchtet rot, wenn das Oszilloskop angeschlossen jedoch nicht in Betrieb ist. Blinkt grün, wenn das Oszilloskop Daten erfasst.

### 3. Externer [Triggereingang](#page-13-2)

### 4. [Signalgeneratorausgang](#page-13-3)

- 5. Gleichstrombuchse: zur Verwendung mitdem mitgelieferten Netzadapter. Nähere Informationen finden Sie unter [Installation](#page-10-0).
- 6. USB [2.0-Anschluss:](#page-16-1) Zum Anschluss an einen PC überdas mitgelieferte Hi-Speed USB-Kabel. Optionen für die Spannungsversorgung finden Sie unter [Installation.](#page-10-0)
- 7. Erdungsklemme: Bestimmte Laptop-Netzteile können elektrisches Rauschen erzeugen, das Ihre Messungen stören kann. Wenn dies der Fall ist, kann die Erdungsklemme an einen externen Erdungspunkt angeschlossen werden (z. B. am zu prüfenden System), um eine Bezugsmasse für das Oszilloskop bereitzustellen. Dies kann vermeiden helfen, dass Ihre Messungen durch externes Rauschen beeinflusst werden. Alternativ können Sie den Laptop über Akkustrom betreiben.

## <span id="page-13-0"></span>5.3 Anschlussinformationen

#### **Standard-Oszilloskopanschlüsse**

<span id="page-13-1"></span>Die Oszilloskope der PicoScope 5000-Serie A und B mit flexibler Auflösung verfügen über Eingangskanäle mit Standard-BNC-Anschlüssen und Standard-Eingangsimpedanz. Sie sind daher mit den meisten Oszilloskopsonden kompatibel, einschließlich der 10:1- und geschalteten 1:1/10:1-Varianten.

Die mit den Oszilloskopen der PicoScope 5000-Serie A und B gelieferten Sonden wurden spezifisch für die Verwendung mitdem jeweiligen Oszilloskop abgestimmt. Um eine optimale Leistung sicherzustellen, sollten Sie die mitgelieferten Sonden verwenden. Obwohl auch andere Oszilloskopsonden verwendet werden können, können die Leistungsspezifikationen dafür nicht garantiert werden. Speziell auf Ihr PicoScope abgestimmte Ersatzsonden können Sie bei Pico Technology bestellen.

### **Signalgeneratorausgang (Gen)**

<span id="page-13-3"></span>Der **Gen**-Anschluss überträgt den Ausgang des integrierten [Signalgenerators](#page-15-2) des Oszilloskops, der eine Reihe von Wellenformen für eingeschlossene Funktionen erzeugen kann. Bei B-Modellen erzeugt der Signalgenerator auch anwenderdefinierte Arbiträr-Wellenformen. Verbinden Sie diesen Ausgang über ein BNC-Kabel mit einem der Kanaleingänge, um ein Signal an den entsprechenden Kanal zu senden.

- · Wenn Sie mit dem Programm PicoScope 6 arbeiten, beachten Sie die Hinweise zur Konfiguration des Signalgenerators im *Benutzerhandbuch zu PicoScope 6*.
- · Wenn Sie ihre eigene Software verwenden, beachten Sie die Informationen im *Programmierhandbuch zur PicoScope 5000-Serie (A API)*.
- · Sie können beide Dokumente auf Ihrer Software und Referenz-CD finden, oder die neueste Version kostenlos von [www.picotech.com/downloads](http://www.picotech.com/downloads) herunterladen.

### **Externer Trigger-Eingang (EXT)**

<span id="page-13-2"></span>Der **EXT**-Eingang kann als Trigger-Quelle verwendet werden. Der Eingang kann im Dropdown-Menü "Trigger" in der PicoScope-Software oder, wenn Sie Ihre eigene Software schreiben, mithilfe eines Funktionsaufrufs ausgewählt werden.

Der [externe](#page-15-3) Trigger verwendet spezifische Schaltkreise mit einem per Software konfigurierbaren Schwellenwert, um Trigger-Signale zu erkennen. Dies bietet den Vorteil, dass die analogen Kanäle zur Darstellung von Signalen frei bleiben. Der externe Triggereingang hatdie gleichen Eigenschaften wie ein Oszilloskopkanal, sodass eine mitgelieferte Sonde auf einem der Kanäle abgestimmt werden und dann mit dem **EXT**-Eingang verwendet werden kann, um eine optimale vertikale Genauigkeit zu erzielen. Wenn es auf die Genauigkeit des Trigger-Timings ankommt, empfehlen wir, einen der Haupteingangskanäle als TriggerQuelle zu verwenden. Diese Kanäle arbeiten mit digitaler Triggerung (auf einen Abtastzeitraum genau) und bieten eine vertikale Auflösung von 1 LSB.

# <span id="page-14-0"></span>5.4 Sondenkompensierung

Es wird empfohlen, jede Oszilloskopsonde vor der Verwendung mit Ihrem PicoScope zu kompensieren. Hinweise zur Kompensierung für die relevante Sonde finden Sie in der Anleitung, die der Sonde beiliegt.

#### **Anschließen einer Sonde für die Kompensierung**

- 1. Schließen Sie den BNC-Stecker der Sonde an den entsprechenden Eingangskanal am Oszilloskop an.
- 2. Bringen Sie den Karabinerhaken (mit der Sonde mitgeliefert) an der Sondenspitze an.
- 3. Bringen Sie den Karabinerhaken am [Sondenkompensierungsausgang](#page-12-0) an der Gerätevorderseite an.
- 4. Bringen Sie den Erdungsleiter (im Lieferumfang) an der Sonde, und schließen Sie die Krokodilklemme am Erdungsleiter eines der BNC-Eingänge des Oszilloskops an.
- 5. Starten Sie die PicoScope-Software. Stellen Sie die [Eingangskopplung](#page-16-2) auf "AC" und klicken Sie dann auf **"Auto. Einstellung"**. Daraufhin werden automatisch die richtigen Einstellungen für den [Bereich](#page-15-4) und die [Zeitbasis](#page-15-5) ausgewählt.
- 6. Befolgen Sie die Hinweise zur Kompensierung (oder Abstimmung) in der Anleitung zur Sonde.

**Beachten:** Wenn die Sonde an einen anderen Oszilloskopkanal angeschlossen wird, muss das Kompensierungsverfahren wiederholt werden.

# <span id="page-15-0"></span>6 Glossar

<span id="page-15-6"></span>**API.** Anwendungsprogrammierschnittstelle (API) Ein Satz Funktionsaufrufe, die Programmierern Zugriff auf den Treiber der PicoScope 5000-Serie A und B bieten.

<span id="page-15-1"></span>**AWG.** Generator für anwenderdefinierte Wellenformen (nur für PicoScope 5000B-Modelle). Dies istein Schaltkreis, der eine Wellenform mit nahezu jeder beliebigen vom Anwender gewünschten Form erzeugen kann.

<span id="page-15-7"></span>**Bandbreite.** Der Bereich von Eingangsfrequenzen, in dem die gemessene Signalstärke nicht mehr als 3 Dezibel unter dem tatsächlichen Wert liegt.

<span id="page-15-8"></span>**Blockmodus.** Ein Abtastmodus, in dem der Computer das Oszilloskop auffordert, einen Datenblock in seinem internen Speicher zu erfassen, bevor das Oszilloskop gestoppt und derganze Block in den Computerspeicher übertragen wird. Diese Betriebsart ist effektiv, wenn ein Hochfrequenz-Eingangssignal abgetastet wird. **Hinweis:** Um Abtaststörungen zu vermeiden, muss die maximale Eingangsfrequenz die Hälfte der Abtastrate betragen.

<span id="page-15-3"></span>**Externer Trigger.** Der BNC-Anschluss mit der Beschriftung **EXT** an den Oszilloskopen der PicoScope 5000- Serie A und B. Dieser Anschluss kann als Trigger-Quelle verwendet werden, jedoch nicht als Wellenformeingang. Beachten Sie außerdem [Anschlussinformationen.](#page-13-0)

<span id="page-15-9"></span>**Maximale Abtastrate.** Ein Wert für die maximale Anzahl von Messungen, die das Oszilloskop pro Sekunde aufzeichnen kann. Die maximale Aufzeichnungsrate wird in der Regel in MS/s (Megasamples pro Sekunde) oder GS/s (Gigasamples pro Sekunde) angegeben. Je höher die Abtastrate des Oszilloskops, desto genauer die Darstellung von Hochfrequenzdetails in einem schnellen Signal.

**MS/s.** Megasamples (Millionen Abtastungen) pro Sekunde. Wird verwendet, um die Abtastrate eines Oszilloskops zu quantifizieren.

<span id="page-15-10"></span>**Oszilloskop mit flexibler Auflösung.** Ein Instrument, das durch den Anschluss eines Oszilloskops der PicoScope 5000-Serie A und B an einen Computer entsteht, auf dem die PicoScope-Software ausgeführt wird.

**PicoScope-Software.** Diese Software ist im Lieferumfang aller unserer Oszilloskope enthalten. Zusammen mit Ihrem PicoScope-Gerät wird Ihr PC zu einem Oszilloskop und Spektrumanalysator. Sie können kostenlose Updates und Beta-Versionen von der Software unter [www.picotech.com/downloads](http://www.picotech.com/downloads) herunterladen.

<span id="page-15-11"></span>**Pufferspeicher.** Der Pufferspeicher wird vom Oszilloskop zurtemporären Datenspeicherung verwendet. Über den Puffer kann das Oszilloskop Daten unabhängig von der Geschwindigkeit abtasten, mit der es Daten an den Computer übertragen kann. Die Größe des Pufferspeichers des Oszilloskops, gemessen in Abtastungen.

<span id="page-15-5"></span>**Sammelzeit.** Die Zeit, die von der horizontalen Achse auf der PicoScope-Anzeige dargestellt wird. Bei traditionellen Oszilloskopen wird diese Funktion oft als die Zeitbasis bezeichnet.

<span id="page-15-2"></span>**Signalgenerator**. Eine integrierte Schaltung, die Signale erzeugt, mit denen ein externes Prüfobjekt gesteuert werden kann. Der Signalgenerator-Ausgang ist der BNC-Anschluss mit der Beschriftung **Gen** am Oszilloskop. Beachten Sie außerdem [Anschlussinformationen](#page-13-0).

<span id="page-15-4"></span>**Spannungsbereich.** Der Bereich an Eingangsspannungen, die das Oszilloskop messen kann. Beispielsweise kann das Oszilloskop in einem Spannungsbereich von ±20 V Spannungen zwischen -20 V und +20V messen. Eingangsspannungen außerhalb dieses Bereichs werden nicht korrekt gemessen, beschädigen das Instrument jedoch nicht,sofern sie sich innerhalb des in den technischen Daten angegebenen geschützten Bereichs bewegen.

<span id="page-16-2"></span>**Steuerelement für Kopplung.** Wenn Sie von der Wechsel- zur Gleichstromkopplung (oder umgekehrt) umschalten möchten, wählen Sie in der PicoScope-Symbolleiste die Option "AC" oder "DC" aus. Bei Auswahl der Einstellung "AC" werden die sehr niederfrequenten Signalanteile des Eingangssignals herausgefiltert, inkl. DC. Diese Einstellung eignet sich, um kleine AC-Signale anzuzeigen, die einem DC überlagert sind oder langsam die Abweichung ändern. In diesem Modus können Sie die Spitze-Spitze-Amplitude eines Wechselstromsignals messen, jedoch nicht seinen absoluten Wert. Wenn Sie den absoluten Signalwert messen möchten, verwenden Sie die DC-Einstellung.

<span id="page-16-4"></span>**Treiber.** Ein Programm, das eine Hardwarekomponente steuert. Der Treiber für die Oszilloskope der PicoScope 5000-Serie A und B wird in Form einer 32-Bit oder 64-Bit für Windows DLL, ps5000a.dll bereitgestellt. Die Datei wird von der PicoScope-Software und benutzerdefinierten Anwendungen zur Steuerung der Oszilloskope verwendet.

<span id="page-16-5"></span>**USB 1.1**. Eine frühe Version des USB-Standards, die man auf älteren PCs findet. PicoScope können zwar über einen USB 1.1-Anschluss betrieben werden, arbeiten jedoch mitdem empfohlenen USB 2.0- oder USB 3.0-Anschluss deutlich schneller.

<span id="page-16-1"></span>**USB 2.0**. Ein USB 2.0-Anschluss arbeitet mit Signalübertragungsgeschwindigkeiten von bis zu 480 Megabit pro Sekunde und ist mit USB 1.1 abwärtskompatibel.

<span id="page-16-0"></span>**USB 3.0.** Ein USB 3.0-Anschluss arbeitet mit Signalübertragungsgeschwindigkeiten von bis zu 5 Gigabit pro Sekunde und ist mit USB 2.0 und USB 1.1 abwärtskompatibel.

<span id="page-16-3"></span>**Vertikale Auflösung.** Ein Bit-Wert, der die Genauigkeit ausdrückt, mit der das Oszilloskop Eingangsspannungen in digitale Werte umwandelt. Mit der Auflösungsanhebungsfunktion in PicoScope kann die effektive vertikale Auflösung erhöht werden.

# <span id="page-17-0"></span>Index

# A

AC/DC-Umschalter [15](#page-16-2) Anschlüsse [11](#page-12-0) API [14](#page-15-6) Auflösung [15](#page-16-3) AWG [14](#page-15-1)

# B<sub>a</sub>

Bandbreite [10,](#page-11-0) [14](#page-15-7) Blockmodus [14](#page-15-8)

# C<sub>2</sub>

CE-Hinweis [6](#page-7-1)

## E

Eingangsbereich [14](#page-15-4) Eingangskanal [11,](#page-12-0) [12](#page-13-1) Erdungsklemme [11](#page-12-0) Ext-Anschluss [11,](#page-12-0)[12,](#page-13-2) [14](#page-15-3) Externer Trigger [11,](#page-12-0) [12,](#page-13-2) [14](#page-15-3)

## F<sub>rank</sub>

FCC-Hinweis [6](#page-7-0) Funktionsgenerator [10,](#page-11-0) [12](#page-13-3)

## G

Garantie [7](#page-8-1) Gen-Anschluss [11,](#page-12-0)[12](#page-13-3) Generator für anwenderdefinierte Wellenformen [10,](#page-11-0) [12,](#page-13-3) [14](#page-15-1) Gleichstrombuchse [11](#page-12-0) Glossar [14](#page-15-0)

### H

Hauptspeicher [10](#page-11-0)

### I

Installation [9](#page-10-0)

### K

Kompensierungsausgang [11,](#page-12-0) [13](#page-14-0)

### L

LED [11](#page-12-0) Lieferumfang [8](#page-9-0) Lizenzbedingungen [6](#page-7-2)

## M

Maximale Abtastrate [10,](#page-11-0) [14](#page-15-9) Modellvergleich [10](#page-11-0)

### O<sub>b</sub>

Oszilloskop mit flexibler Auflösung [14](#page-15-10) Oszilloskopsonde [9,](#page-10-0) [10,](#page-11-0) [12](#page-13-0) Oszilloskopsondenkompensierung [13](#page-14-0)

# P<sub>p</sub>

Pflege des Geräts [5](#page-6-1) PicoScope-Software [9,](#page-10-0) [12](#page-13-0) Pufferspeicher [10,](#page-11-0) [14](#page-15-11)

## S

Sammelzeit [14](#page-15-5) Sicherheit [2](#page-3-0) Erdung [4](#page-5-0) Externe Anschlüsse [4](#page-5-1) Maximale Eingangsbereiche [3](#page-4-1) Pflege des Geräts [5](#page-6-1) Produktbenutzung [3](#page-4-0) Symbole [2](#page-3-1) Umgebung [5](#page-6-0) Warnung [6](#page-7-1) Signalgenerator [10,](#page-11-0) [11,](#page-12-0) [12](#page-13-3) Softwarelizenzbedingungen [6](#page-7-2) Spannungsbereich [14](#page-15-4) Steuerelement für Kopplung [15](#page-16-2) Stromversorgung [4](#page-5-1) Systemvoraussetzungen [7](#page-8-2)

### T<sub>a</sub>

Technische Daten [10](#page-11-0) Treiber [15](#page-16-4)

# U<sub>u</sub>

USB [4,](#page-5-1) [9,](#page-10-0) [15](#page-16-5) Kabel mit einem Stecker [4,](#page-5-1) [9](#page-10-0) Kabel mit zwei Steckern [4,](#page-5-1) [9](#page-10-0) Port [11](#page-12-0)

### V

Vertikale Auflösung [15](#page-16-3)

## W

Warenzeichen [7](#page-8-0) Wechselstromadapter [4,](#page-5-1) [9](#page-10-0)

# Z

Zeitbasis [14](#page-15-5)

# **Großbritannien**

Pico Technology James House Colmworth Business Park St. Neots Cambridgeshire PE19 8YP Vereinigtes Königreich

Tel: +44 (0) 1480 396 395 Fax: +44 (0) 1480 396 296

### **Globaler Hauptsitz in Regionalsitz in den USA**

Pico Technology 320 N Glenwood Blvd Tyler Texas 75702 Vereinigte Staaten

Tel: +1 800 591 2796 Fax: +1 620 272 0981

#### **Regionalsitz für den Asien-Pazifik-Raum**

Pico Technology Room 2252, 22/F, Centro 568 Hengfeng Road Zhabei District Shanghai 200070 PR China

Tel: +86 21 2226-5152

pico.china@picotech.com

sales@picotech.com support@picotech.com

www.picotech.com